# **Tutorial: Little Planet / Tunnelpanorama (Numerische Transformation in HUGIN)**

#### 1) Aufnahme

- Kamera + Stativaufbau wie bei normalem Panoramabild
- bei Single-Row-Aufnahme hochformatig aufnehmen!
- >> optimal ist eine leichte Neigung der Kamera nach unten (ca. 5-10° ja nach Motiv)
- >> maximale Neigung am höchsten Objekt in der Umgebung herausfinden (nochmaliges Prüfen durch eine Umdrehung mit dem Sucher der Kamera wichtig)
- Verhältnis von Boden (sichtbar) und Himmel sollte etwa 50:50 betragen
- optimales Wetter für Little-Planet-Bilder ist wolkenfreier Tag

#### 2) Zusammenfügen der Einzelbilder in HUGIN

- eventuell nicht ganz optimal Beschneiden (ganz besonders falls höchstes Objekt sonst abgeschnitten werden würde), offene Stellen in Photoshop später noch auffüllen
- >> Himmel

### 3) Little Planet in HUGIN 4.0 erstellen

- Bild in HUGIN laden
- Wechseln zu "Kamera und Objektiv"
	- Typ auf "Sphärisch (Equirectangular)" ändern
	- Bildwinkel auf 360° ändern
- Vorschaufenster öffnen
	- Projektionsart auf "Stereographisch" ändern
	- "Numerische Transformation" ausführen:
		- für "Little Planet" Nickwinkel = 90°
		- für Tunnelpanorama Nickwinkel = -90°
		- Übernehmen und Schließen
	- Aktualisieren der Anzeige
	- mit unterem Regler optimalen horizontalen Bildwinkel festlegen (mit automatischem Aktualisieren spart man sich ständiges manuelles aktualisieren beim Feintuning)
- Schließen der Vorschau und zu "Zusammenfügen" wechseln
- Panoramabildgröße evtl. reduzieren
- "Zusammenfügen"
- Eventuell muss das Bild noch beschnitten werden

## **Schritte aus 3) bebildert:**

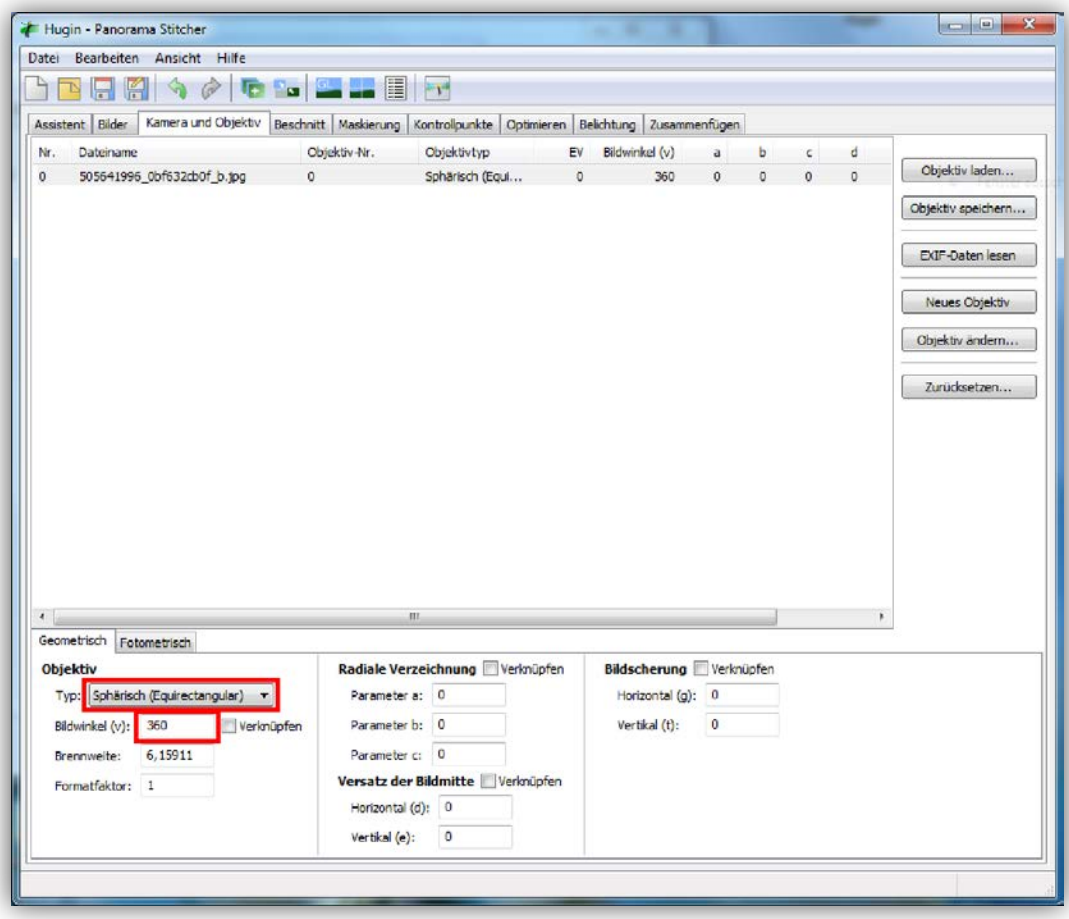

*Objektivtyp und Bildwinkel ändern auf "Sphärisch" und 360°*

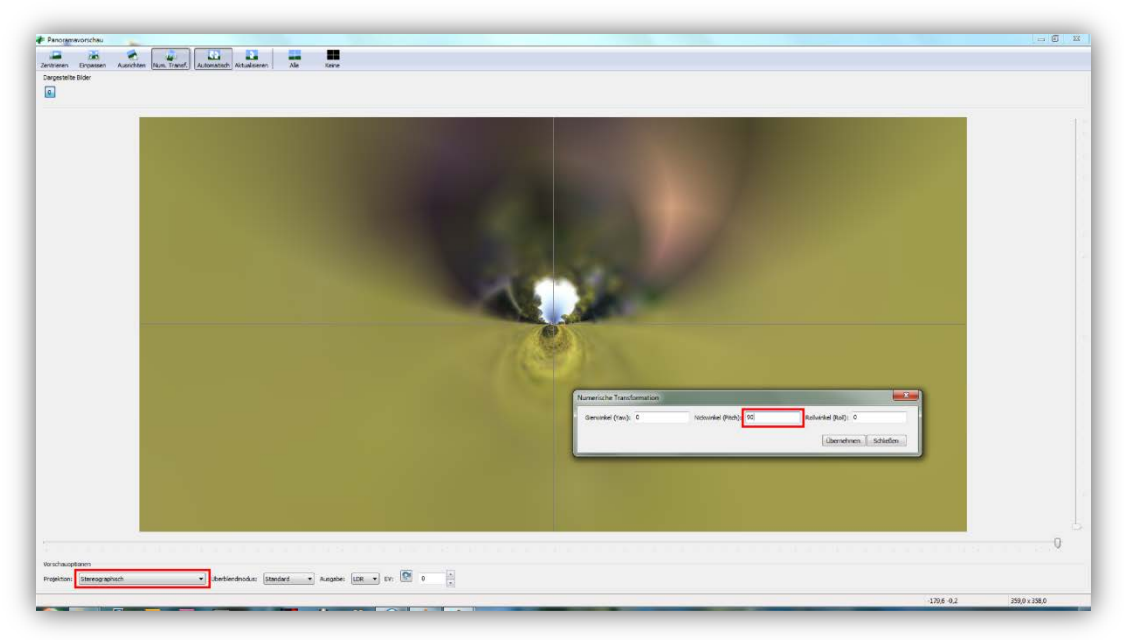

*Projektionsart auf "Stereographisch" ändern und Numerische Transformation anwenden(-90° oder 90°)*

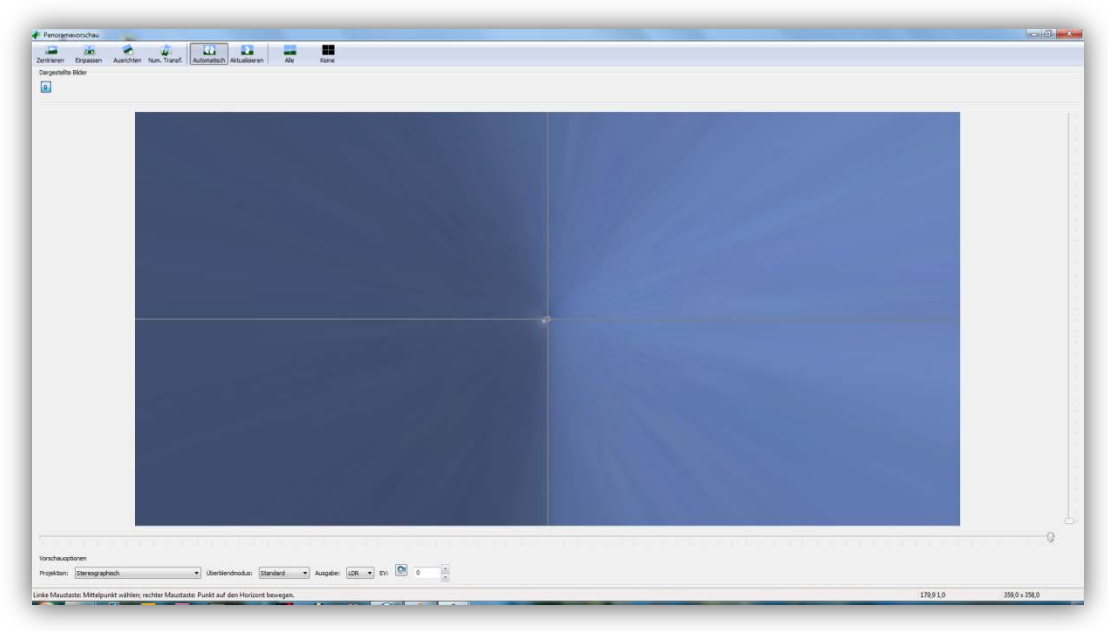

*Ergebnis der Numerischen Transformation*

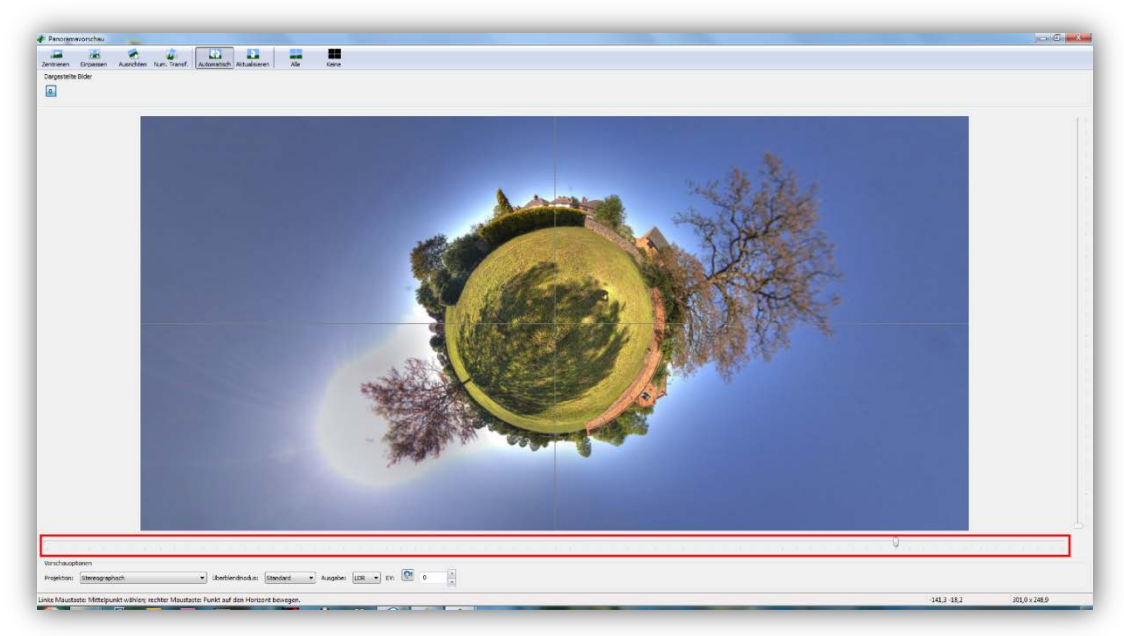

*Horizontalen Bildwinkel ändern*

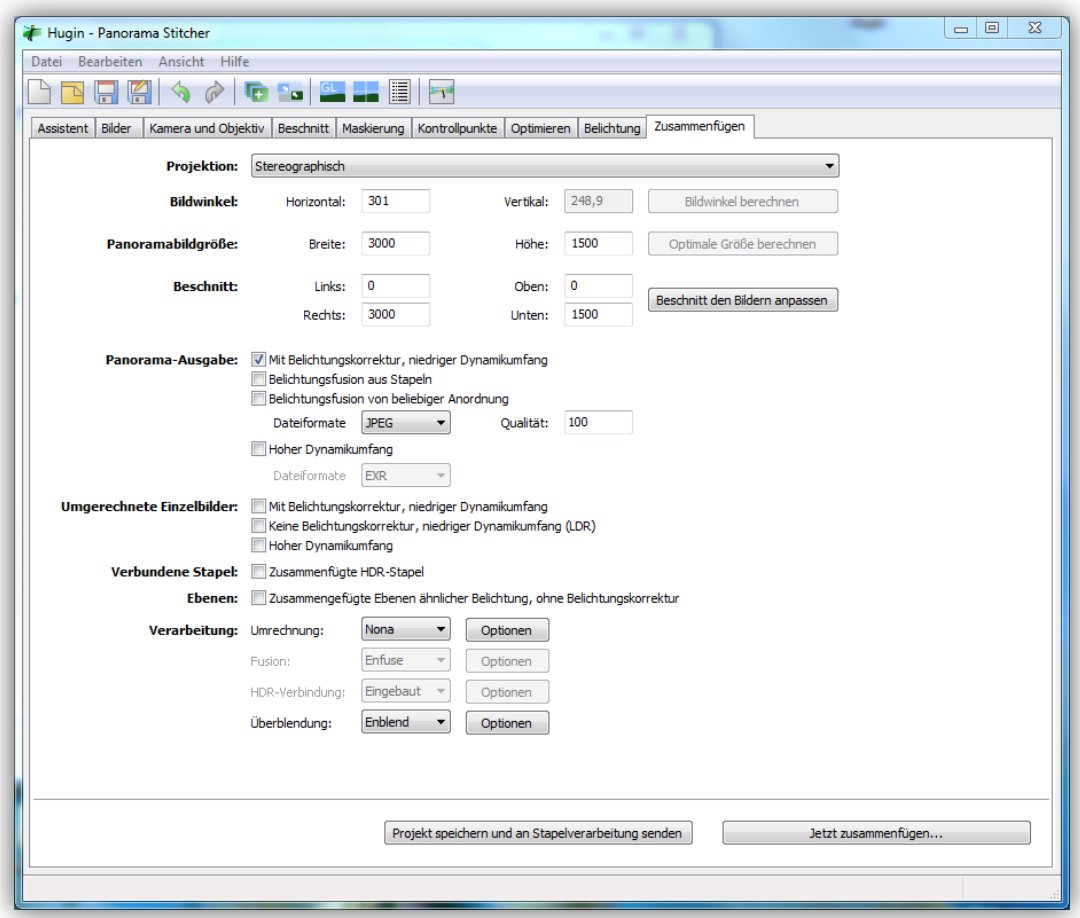

*Export des Panoramas mit gewählten Einstellungen*

**erstellt von Anton Augsburg // 2011**